# **DEXALUS**

**EXALUS TR7 Spółka z ograniczoną odpowiedzialnością sp.k. Kuchary 24F 63-322 Gołuchów www.exalus.pl**

#### Steuerungssystem EXALUS HOME

BEDIENUNGSANLEITUNG **DES STEUERG** VB-BIDI

Die Steuergeräte arbeiten mit einer Frequenz von 868 MHz

#### **Technische Daten :**

**Betriebsfrequenz:** 868 MHz<br> **Sendeleistung:** FRP<25 mW **Sendeleistung:** ERP<25 mW<br> **Betriebstemperatur:**  $-40^\circ$ C bis +50 °C **Betriebstemperatur:**<br>**Funkreichweite:** 

**Funkreichweite:** Je nach architektonischen und gesetzlichen Gegebenheiten

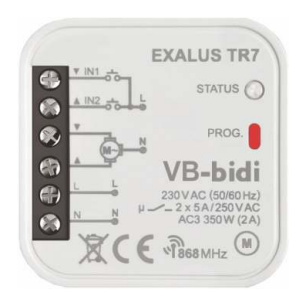

### 1. ANLAGENBESCHREIBUNG

Das Steuergerät VB-BIDI ist für die Steuerung mit Außenjalousien bestimmt, die mit Wechselstrommotoren 230 AC betrieben werden. Die Steuerung kann entweder drahtlos über die Sender des Steuerungssystems EXALUS HOME sowie des Controllers TR7 oder auch drahtgebunden über die (monostabilen) Tasten ohne Tippbetrieb erfolgen. Zur drahtgebundenen Steuerung werden die Eingänge IN1 sowie IN2 eingesetzt. In den beiden Fällen kann die Bedienung über doppelte Rollladen-Steuertasten erfolgen. Mit der bidirektionalen Kommunikation zwischen VB-BIDI und der Zentrale TR7 wird der aktuelle Rollladenstatus in der mobilen App angezeigt.

Die bidirektionale Kommunikation ermöglicht außerdem die Parametrierung des Steuergeräts sowie das ferngesteuerte Hinzufügen von Sendern (ohne physischen Zugriff auf Empfänger). Das Steuergerät VB-BIDI kann außerhalb des Controllers parallel über die Sender des Systems EXALUS HOME bedient werden. In einem Empfänger können mehrere Sender eingetragen werden, somit können die Rollläden gleichzeitig von mehreren Orten unabhängig bedient werden. Das Steuergerät VB-BIDI kann nur mit einem Gerät TR7 gepaart werden (nach dem Pairing ist es nicht mehr für andere Zentralen sichtbar).

Der Empfänger verfügt über eine integrierte, ferngesteuerte Funktion der Softwareupdates über die Zentrale TR7 – dazu ist die Internetverbindung erforderlich. Ein weiterer Vorteil des Controllers ist die Möglichkeit, eine über den Handsender aufgerufene Lieblingsposition zu definieren.

Das Steuergerät arbeitet mit dem Windsensor WSZF-BIDI. Ein Windsensor ist als Zusatzausstattung empfohlen, um den sicheren Betrieb der Jalousien zu gewährleisten. Wenn der Wind den am Sensor eingestellten Schwellenwert für die Windgeschwindigkeit überschreitet, fährt die Jalousie nach oben und ihre Funktionen werden für 15 Minuten gestoppt.

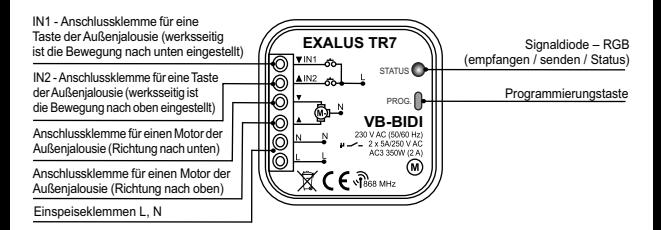

### 2. MONTAGE

Das Steuergerät VB-BIDI ist für den Einbau in Installationsdosen vorgesehen. Durch die Gehäuseabmessungen ist der Einbau sowohl in Unterputzdosen (min. Ø60) als auch in Aufputzdosen möglich. Bei der Unterputzmontage empfiehlt sich entweder vertiefte Unterputzdosen oder Unterputzdosen in Taschenausführung einzusetzen.

Das Gerät ist gemäß den geltenden Normen an das Einphasennetz anzuschließen. Die Arbeiten in Bezug auf: Montage, Anschluss und Einstellung sollen von qualifizierten Elektrikern ausgeführt werden, die sich mit der Bedienungsanleitung und Anlagenfunktionen vertraut gemacht haben. Aus Sicherheitsgründen ist die Montage der Anlage ohne Gehäuse oder mit beschädigtem Gehäuse unzulässig, weil dadurch die Gefahr durch Stromschlag entstehen kann.

*ACHTUNG: Vor dem Montagebeginn ist sicherzustellen, dass die Anschlussleitungen spannungslos sind. Zur Montage ist ein Kreuzschraubenzieher mit Durchmesser bis zu 3,5 mm einzusetzen.*

- 1. Den Stromkreis mit einer Sicherung, einem Leitungsschutzschalter oder einem an den entsprechenden Stromkreis angeschlossenen Lasttrennschalter trennen.
- 2. Mit einem entsprechenden Werkzeug prüfen, ob die Versorgungsleitungen spannungsfrei geschaltet wurden.
- 3. Die Leitungen für Anschlussklemmen entsprechend dem Anschlussschema anschließen.
- 4. Das Steuergerät VB-BIDI in eine Installationsdose einbauen.
- 5. Den Stromkreis einschalten und das Steuergerät auf ordnungsgemäße Funktion prüfen.

#### **ANMERKUNGEN ZUR MONTAGE**

- 1. Das Steuergerät arbeitet mit 230V-Wechselstrommotoren mit mechanischen oder elektronischen Endschaltern. An ein einzelnes Steuergerät VB-BIDI kann nur ein Motor angeschlossen werden. Unbedingt die maximale Belastbarkeit beachten – 350 W (2A) für die Belastbarkeit AC3.
- 2. An die Eingänge IN1 sowie IN2 des Steuergeräts VB-BIDI können auch reflektierende Schalter für die drahtgebundene Steuerung angeschlossen werden.
- 3. Das Steuergerät VB-BIDI ist zur Montage in Innenräumen vorgesehen. Bei einer Montage im Außenbereich muss der Empfänger in eine zusätzliche hermetische Installationsdose eingebaut werden. Bei einer Montage ist sicherzustellen, dass der Empfänger nicht dem direkten Wassereinfluss ausgesetzt wird und in der Umgebung mit erhöhter Luftfeuchtigkeit nicht betrieben wird. Die Temperatur am Montageort soll im Bereich von -10 bis +55 °C liegen.
- 4. Nach dem Einbau des Empfängers ist VB-BIDI auf ordnungsgemäße Funktion zu prüfen. Bei der Kooperation mit einer Steuereinheit muss der Empfänger mit der Zentrale korrekt gepaart werden (siehe: **DAS STEUERGERÄT DER ZENTRALE TR7 ZUWEISEN**).

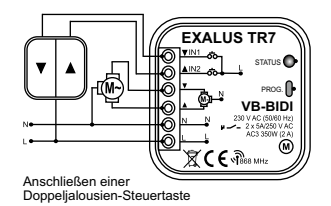

### *PROGRAMMIERUNG DER FUNKTION ÜBER DAS STEUERGERÄT VB-BIDI*

#### **Funktion der PROG-Taste**

- 1. Wenn Sie die PROG-Taste am Steuergerät gedrückt halten, werden Sie durch die weiteren Menüebenen wechseln, was durch die wechselnde Farbe der LED angezeigt wird.
- 2. Die Wahl einer bestimmten Funktion erfolgt durch Loslassen der PROG-Taste zu dem entsprechenden Zeitpunkt.

*ACHTUNG: Die Wahl eines jeweiligen Modus wird durch eine langsam blinkende LED signalisiert.*

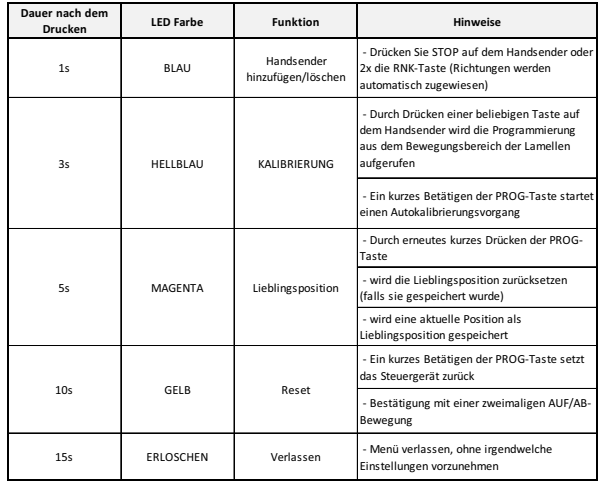

# **1. SENDER HINZUFÜGEN**

Machen Sie den Frontpanel des Steuergeräts zugänglich.

- 1. Schließen Sie das Steuergerät an die Stromversorgung an die Diode STATUS blinkt blau.
- 2. Mit den Tasten am Sender wählen Sie die Nummer dieses Kanals aus, auf dem das Gerät programmiert werden soll.
- 3. Drücken Sie die PROG-Taste am Steuergerät VB-BIDI. Sobald die Diode blau aufleuchtet, lassen Sie die PROG-Taste los, um in den Modus Sender Hinzufügen zu gelangen.
- 4. Drücken Sie dann die STOP-Taste der Antrieb bestätigt dies mit einer kurzen AUF/AB-Bewegung.
- 5. Setzen Sie die Jalousie mit den Tasten AB/AUF in Betrieb, um die Richtungen auf ihre Korrektheit zu überprüfen.
- 6. Sind die Richtungen umgekehrt, halten Sie die Taste STOP mindestens 4 Sekunden lang gedrückt die Jalousie bestätigt dann die Richtungsänderung mit einer kurzen AB/AUF-Bewegung.

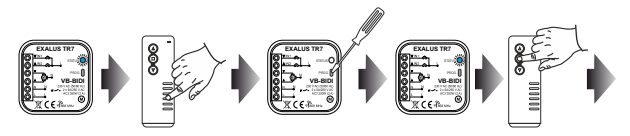

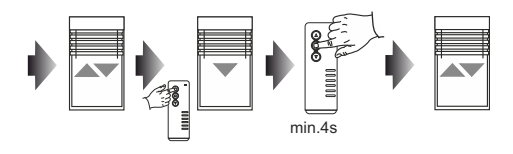

# **2. EINEN AUSGEWÄHLTEN KANAL/SENDER IM SPEICHER DES STEUERGERÄTS VB-BIDI LÖSCHEN**

Machen Sie den Frontpanel des Steuergeräts zugänglich.

1. Schließen Sie das Steuergerät an die Stromversorgung an – die Diode STATUS blinkt blau.

- 2. Mit den Tasten wählen Sie die Nummer dieses Kanals aus, der gelöscht werden soll.
- 3. Drücken Sie die PROG-Taste am Steuergerät VB-BIDI. Sobald die Diode blau aufleuchtet, lassen Sie die PROG-Taste los.
- 4. Drücken Sie dann die STOP-Taste der Antrieb bestätigt dies mit einer kurzen AUF/AB-Bewegung.

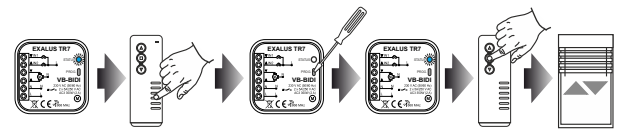

### **3. AUTOKALIBRIERUNG DES STEUERGERÄTS VB-BIDI**

*ACHTUNG: Bevor die Autokalibrierung durchgeführt wird, müssen noch die Endpositionen des Jalousieantriebs entsprechend eingestellt werden. Wurden diese noch nicht eingestellt, muss es unverzüglich ausgeführt werden.*

Machen Sie den Frontpanel des Steuergeräts zugänglich.

- 1. Halten Sie die PROG-Taste am Steuergerät VB-BIDI gedrückt.
- 2. Sobald die Diode blau aufleuchtet, lassen Sie die Taste los und dann drücken Sie wieder die PROG-Taste sowie starten Sie den Autokalibrierungsvorgang. Die Jalousie führt dann automatische Zyklen durch, um die eingestellten Endpositionen anzulernen.

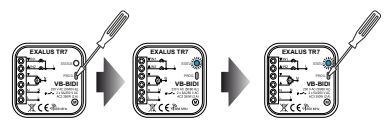

#### **4. KALIBRIERUNG DES SCHWENKWIKELS DER LAMELLENDREHUNG**

Machen Sie den Frontpanel des Steuergeräts zugänglich.

- 1. Zum Beginn fahren Sie die Jalousie halb runter.
- 2. Halten Sie die PROG-Taste am Steuergerät VB-BIDI gedrückt. Sobald die Diode hellblau aufleuchtet, lassen Sie die PROG-Taste los. Der Einstellmodus für den Schwenkwinkel der Lamellendrehung wird durch Drücken einer beliebigen Taste auf dem Handsender aufgerufen.
- 3. Um den Einstellmodus für den Schwenkwinkel der Lamellendrehung zu starten, drücken Sie die AB-Taste.
- 4. Für die Bestätigung der unteren Position drücken Sie die STOP-Taste am Handsender.
- 5. Führen Sie einige kurze Aufwärtsbewegungen durch wenn Sie den ersten Schritt beobachten, bei dem die Lamellendrehung gestoppt wird und die Jalousie hochfährt, bestätigen Sie mit der STOP-Taste.

*Achtung: Nach diesem Vorgang muss die untere Endposition erreicht werden, damit das Steuergerät die Position der Jalousie bestimmen kann.*

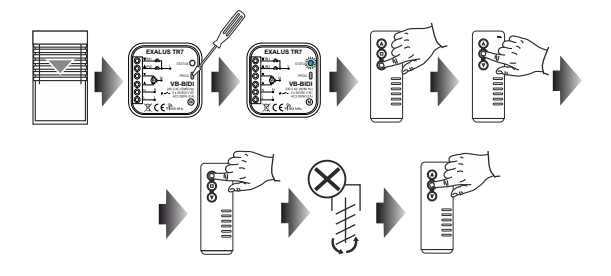

#### **5. PROGRAMMIERUNG DER LIEBLINGSPOSITION ÜBER DAS STEUERGERÄT VB-BIDI**

*Achtung: Zwei Voraussetzungen müssen erfüllt werden, um eine Lieblingsposition korrekt speichern/ löschen/ abrufen zu können: das Steuergerät muss vollständig kalibriert sein (Autokalibrierung + Kalibrierung des Bewegungsbereiches der Lamellen) und das Steuergerät muss seine Position kennen (nach dem Einschalten und der Kalibrierung ist es notwendig, zuerst in die Endposition zu fahren).*

Machen Sie den Frontpanel des Steuergeräts zugänglich.

- 1. Mit dem Sender die Jalousie in die Lieblingsposition fahren.
- 2. Halten Sie die PROG-Taste am Steuergerät VB-BIDI gedrückt. Sobald die Diode magenta aufleuchtet, lassen Sie die Taste los, und dann drücken Sie die Taste wieder, um die Lieblingsposition zu speichern. Die Lieblingsposition wird mit der STOP-Taste am Handsender abgerufen.

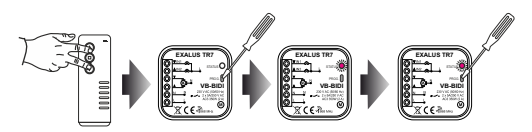

### **6. LÖSCHEN DER LIEBLINGSPOSITION ÜBER DAS STEUERGERÄT VB-BIDI**

Machen Sie den Frontpanel des Steuergeräts zugänglich.

- 1. Mit der STOP-Taste am Handsender rufen Sie die Lieblingsposition ab.
- 2. Halten Sie die PROG-Taste am Steuergerät VB-BIDI gedrückt. Sobald die Diode magenta aufleuchtet, lassen Sie die Taste los, und dann drücken Sie die Taste wieder, um die Lieblingsposition zu löschen.

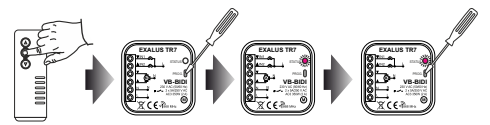

# **7. RESET DES STEUERGERÄTS VB-BIDI**

Machen Sie den Frontpanel des Steuergeräts zugänglich.

Halten Sie die PROG-Taste am Steuergerät VB-BIDI gedrückt. Sobald die Diode gelb aufleuchtet, lassen Sie die Taste los, und dann drücken Sie die Taste wieder, um das Steuergerät zurückzusetzen.

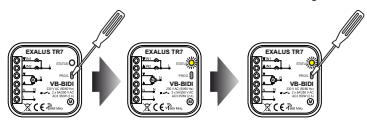

# *PROGRAMMIERUNG DER FUNKTION ÜBER DEN HANDSENDER*

### **1. HANDSENDER DEM STEUERGERÄT ZUWEISEN**

- 1. Das Steuergerät an das Stromnetz anschließen. Die Diode STATUS blinkt blau.
- 2. Mit den Tasten wählen Sie einen Kanal aus, auf dem das Gerät programmiert werden soll (gilt für Mehrkanal-Geräte).
- 3. Nach einer kurzen AUF/AB-Bewegung der Jalousie drücken Sie die STOP-Taste am Handsender.
- 4. Setzen Sie die Jalousie mit den Tasten AB/AUF in Betrieb, um die Richtungen auf ihre Korrektheit zu überprüfen.
- 5. Sind die Richtungen umgekehrt, halten Sie die STOP-Taste mindestens 4 Sekunden lang gedrückt die Jalousie bestätigt dann die Richtungsänderung mit einer kurzen AB/AUF-Bewegung.
- 6. Drücken Sie die P2-Taste am Sender die Jalousie bestätigt dann die dauerhafte Zuweisung des Senders mit einer kurzen AB/AUF-Bewegung.

*Achtung: Wurde das Steuergerät noch nicht kalibriert, muss der Autokalibrierungsvorgang durchgeführt werden.*

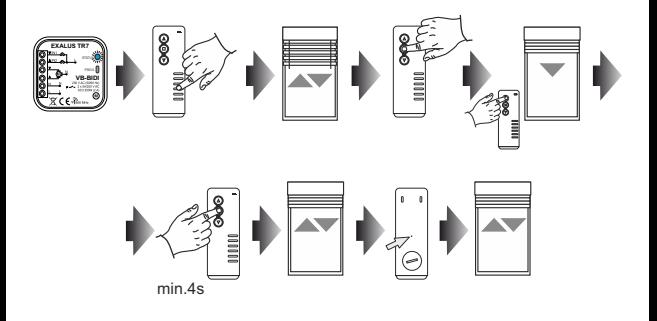

#### **2. EINEN HANDSENDER/KANAL ÜBER EINEN BESTEHENDEN HANDSENDER HINZUFÜGEN**

- 1. Auf dem bestehenden Kanal des vorgewählten Senders drücken Sie die P2-Taste die Jalousie bestätigt dies dann mit einer kurzen AB/AUF-Bewegung.
- 2. Drücken Sie die P2-Taste die Jalousie bestätigt dies dann mit einer kurzen AB/AUF-Bewegung.
- 3. Drücken Sie die STOP-Taste am neuen Handsender/auf dem neuen Kanal, um einen neuen Handsender/Kanal hinzufügen – die Jalousie führt dann ein kurze AB/AUF-Bewegung aus, um zu bestätigen, dass der neue Sender erfolgreich hinzugefügt wurde.

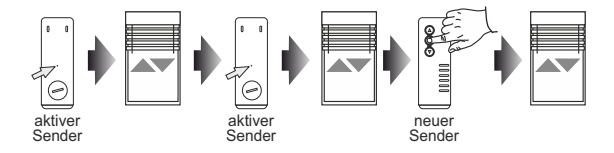

*ACHTUNG: Wird der Vorgang in Bezug auf Hinzufügen des weiteren Handsenders/Kanals erneut durchgeführt, wird der jeweilige Kanal/Sender gelöscht. Es ist nicht möglich, alle bestehenden Sender zu löschen, die dem Steuergerät VB-BIDI mit dem o.g. Vorgang zugewiesen sind, da immer ein übergeordneter Sender fest programmiert bleibt.* 

### **3. AUTOKALIBRIERUNG DES STEUERGERÄTS VB-BIDI**

- *ACHTUNG: Bevor die Autokalibrierung durchgeführt wird, müssen noch die Endpositionen des Jalousieantriebs entsprechend eingestellt werden. Wurden diese noch nicht eingestellt, muss es unverzüglich ausgeführt werden.*
- 1. Drücken Sie dreimal die P2-Taste jedes Drücken der P2-Taste wird mit einer kurzen AUF/AB-Bewegung bestätigt.
- 2. Um den Autokalibrierungsvorgang zu starten, drücken Sie die AUF-Taste am Handsender die Jalousie führt dann automatische Zyklen durch, um die eingestellten Endpositionen anzulernen.

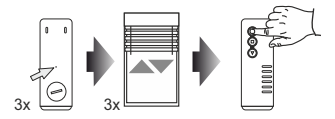

#### **4. KALIBRIERUNG DES SCHWENKWINKELS DER LAMELLENDREHUNG**

- 1. Zum Beginn fahren Sie die Jalousie halb runter.
- 2. Drücken Sie dreimal die P2-Taste am Handsender die Jalousie bestätigt dies mit einer kurzen AB/AUF-Bewegung.
- 3. Um den Einstellmodus für den Schwenkwinkel der Lamellendrehung zu starten, drücken Sie die AB-Taste.
- 4. Für die Bestätigung der unteren Position drücken Sie die STOP-Taste am Handsender.
- 5. Führen Sie einige kurze Aufwärtsbewegungen durch wenn Sie den ersten Schritt beobachten, bei dem die Lamellendrehung gestoppt wird und die Jalousie hochfährt, bestätigen Sie mit der STOP-Taste.

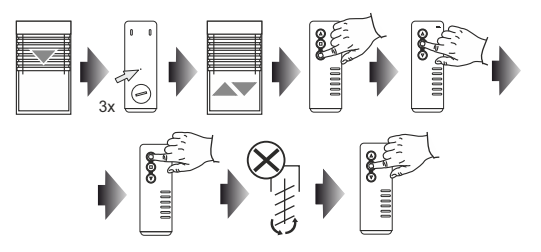

### **5. PROGRAMMIERUNG EINER LIEBLINGSPOSITION**

- 1. Stellen Sie die Jalousie in die gewünschte Zwischenposition mit den Tasten AUF/STOP/AB.
- 2. Halten Sie die STOP-Taste mind. 5 Sekunden lang gedrückt, um die Lieblingsposition zu speichern die Jalousie bestätigt dies mit einer kurzen AUF/AB-Bewegung.
- *ACHTUNG: Zwei Voraussetzungen müssen erfüllt werden, um eine Lieblingsposition korrekt speichern/ löschen/ abrufen zu können: das Steuergerät muss vollständig kalibriert sein (Autokalibrierung + Kalibrierung des Schwenkwinkels der Lamellendrehung) und das Steuergerät muss seine Position kennen (nach dem Einschalten und der Kalibrierung ist es notwendig, zuerst in die Endposition zu fahren).*

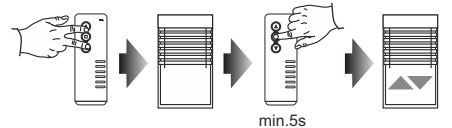

### **6. EINE LIEBLINGSPOSITION ABRUFEN**

- 1. Drücken Sie die STOP-Taste kurz, wenn die Jalousie nicht in Bewegung ist.
- 2. Die Jalousie bewegt sich dann in die vorprogrammierte Zwischenposition.

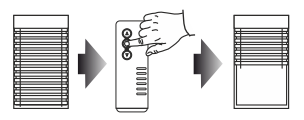

### **8. EINE LIEBLINGSPOSITION LÖSCHEN**

- 1. Mit STOP-Taste die Jalousie in die Lieblingsposition bringen.
- 2. Halten Sie die STOP-Taste mind. 5 Sekunden lang gedrückt, um die Zwischenposition zu löschen die Jalousie bestätigt dies mit einer kurzen AB/AUF-Bewegung.

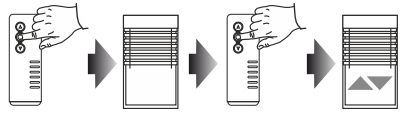

min.5s

#### **1. DAS STEUERGERÄT DER ZENTRALE TR7 ZUWEISEN** (ERSTINBETRIEBNAHME):

- 1. Schließen Sie das Steuergerät an die Stromversorgung an die Diode STATUS blinkt blau einige Sekunden lang.
- 2. Loggen Sie sich in der App EXALUS HOME ein und öffnen Sie den Reiter KONFIGURATION DER GERÄTE.
- 3. Wählen Sie den Reiter NEU an und tippen Sie "Suchen" an nach einigen Sekunden werden die verfügbaren Geräte auf der Liste angezeigt.
- 4. Um das ausgewählte Gerät zur App hinzuzufügen, klappen Sie das Menü des betreffenden Geräts auf und tippen Sie dann die Schaltfläche  $\pm$  zum Pairing mit der Zentrale TR7 an.
	- *\* Wenn ein Software-Update verfügbar ist, wird ein Fenster angezeigt, in dem Sie den Vorgang durch Antippen der Schaltfläche UPDATE bestätigen (schalten Sie die App während dieses Vorgangs nicht aus).*
	- *\* Nach dem erfolgreichen Software-Update (100%) ändert sich der Status des Vorgangs in: das Update wurde erfolgreich installiert Dann tippen Sie die Schaltfläche SCHLIESSEN an.*
- 5. Um zu prüfen, welches der Steuergeräte VB-BIDI hinzugefügt wurde, tippen Sie die Schaltfläche IDENTIFIKATION an – zu diesem Zeitpunkt führt das Steuergerät kurze AB/AUF-Bewegungen mit der bedienten Jalousie durch.
- 6. Nach der Identifikation des Geräts tippen Sie die Schaltfläche KONFIGURIEREN an es erscheint das folgende Fenster der Konfiguration, in der wir zunächst das Gerät in: Name des bedienten Geräts benennen. Sie können ein Gerät zu einer Gruppe hinzufügen, indem Sie einen Namen aus dem Dropdown-Menü auswählen oder eine neue Gruppe hinzufügen, indem Sie auf Neue Gruppe hinzufügen klicken.
- 7. Gehen Sie dann mit der Schaltfläche EINSTELLUNG DER BETRIEBSPARAMETER zum Fenster KONFIGURATION.
- 8. Hier können Sie einen Sender zuweisen und eine Jalousie kalibrieren.

### **2. OPTIONEN, DIE ÜBER DIE ZENTRALE TR7 VERFÜGBAR SIND**

#### EINE JALOUSIE KALIBRIEREN

- *ACHTUNG: Bevor die Autokalibrierung durchgeführt wird, müssen noch die Endpositionen des Jalousieantriebs entsprechend eingestellt werden. Wurden diese noch nicht eingestellt, muss es unverzüglich ausgeführt werden.*
- 1. Um die **KALIBRIERUNG EINER JALOUSIE** durchführen zu können, muss zunächst die korrekte Drehrichtung des gesteuerten Antriebs mit den Schaltflächen **AUF, STOP, AB** überprüft werden. Wenn die Drehrichtungen nicht übereinstimmen, müssen sie durch Antippen der Schaltfläche **RICHTUNG WECHSELN** geändert werden.
- 2. Wenn die Richtungen korrekt zugewiesen wurden, tippen Sie die Schaltfläche **KALIBRIERUNG DER JALOUSIE** an. Der Kalibrierungsprozess kann in beliebigem Moment durch Antippen der folgenden Schaltfläche abgebrochen werden: **JALOUSIE STOPPEN**.
- 3. Nach der Kalibrierung der Jalousie folgt die Kalibrierung des Lamellenwinkels. Folgen Sie dann den Anweisungen in der App.

#### SENDER ZUWEISEN

1. Um einen Sender hinzufügen zu können, tippen Sie die Schaltfläche SENDER HINZUFÜGEN an, und dann wählen Sie einen Handsender aus der Liste aus.

Nach der Änderung eines ausgewählten Parameters, tippen Sie dann die Schaltfläche SCHLIESSEN an, und abschließen die Schaltfläche SPEICHERN.

# **3. EIN STEUERGERÄT AUS DER ZENTRALE TR7 LÖSCHEN**

- 1. Um ein bestehendes Steuergerät VB-BIDI zu löschen, loggen Sie sich in der App EXALUS HOME ein und öffnen Sie den Reiter KONFIGURATION DER GERÄTE.
- 2.
- 1. Wählen Sie unter Hinzugefügt das entsprechende Steuergerät aus, indem Sie das Menü aufklappen und die Schaltfläche KORB antippen – es erscheint ein Fenster zum Löschen des Geräts. Befindet sich das Steuergerät VB-BIDI im Arbeitsbereich der Zentrale, dann wird es gelöscht. Wenn aber die Zentrale nicht mit dem Steuergerät kommunizieren kann (z.B. weil es von der Stromversorgung getrennt ist), wird ein weiteres Fenster erscheinen, das über die fehlende Kommunikation mit dem Gerät informiert und die Löschung seiner Einstellungen bestätigt. In diesem Fall muss beim Neustart des Steuergeräts ein Reset über eine Servicetaste (RESET DES STEUERGERÄTS VB-BIDI) durchgeführt werden.

*ACHTUNG: Löschen Sie kein Steuergerät, dessen Update fehlgeschlagen ist.*